**From:** Conner, Dede - KDE Division Director **Sent:** Wednesday, March 1, 2023 3:04 PM **To:** All State KSIS Contacts **Subject:** KSIS Notification: Release of Campus.2307 Scheduled for March 8

## KSIS Contact,

Please be advised that KDE has confirmed the release of **Campus.2307** to start **Wednesday, March 8, at 7:00 p.m., (Central)/ 8:00 p.m. (Eastern)**. Infinite Campus will be temporarily unavailable during the update process. Please contact Lisa Keeter or DeDe Conner if you have any questions or concerns about the update schedule.

There are no Kentucky-specific release items; however, release notes are attached. For the full manifest of changes in the Campus.2307 release, click [here](https://kb.infinitecampus.com/help/release-pack-campus2307-february-2023#state-specific-notes) (Campus ID required). A recorded training session for the general updates in the Campus.2307 release is availabl[e here.](https://university.infinitecampus.com/learn/course/internal/view/elearning/21208/previously-recorded-campus2307-release-highlights)

Please share this information with individuals in your district or office as appropriate.

*Thank you!*

## **Infinite Campus Release Highlights – Campus.2307**

**Kentucky Specific Item Description Ability to Upload Health Documents to the Digital Repository Now Available**  The ability to upload Health documents to the Campus Digital Repository has been added. Administrators can now enable the Documents button (which allows for upload of documents to CDR) for the following healthrelated tools: • [Conditions](https://nam11.safelinks.protection.outlook.com/?url=https%3A%2F%2Fkb.infinitecampus.com%2Fhelp%2Fconditions&data=05%7C01%7Cryan.adcock%40education.ky.gov%7C4ac98af28aba45e2faff08db1a90272e%7C9360c11f90e64706ad0025fcdc9e2ed1%7C0%7C0%7C638132979356255100%7CUnknown%7CTWFpbGZsb3d8eyJWIjoiMC4wLjAwMDAiLCJQIjoiV2luMzIiLCJBTiI6Ik1haWwiLCJXVCI6Mn0%3D%7C3000%7C%7C%7C&sdata=Qfplvb2dOqUrHcg%2BWs8JqnYuo3zbAv5x%2BMCreDlAyeg%3D&reserved=0)  • [Daily Health Log](https://nam11.safelinks.protection.outlook.com/?url=https%3A%2F%2Fkb.infinitecampus.com%2Fhelp%2Fdaily-health-log-tool&data=05%7C01%7Cryan.adcock%40education.ky.gov%7C4ac98af28aba45e2faff08db1a90272e%7C9360c11f90e64706ad0025fcdc9e2ed1%7C0%7C0%7C638132979356255100%7CUnknown%7CTWFpbGZsb3d8eyJWIjoiMC4wLjAwMDAiLCJQIjoiV2luMzIiLCJBTiI6Ik1haWwiLCJXVCI6Mn0%3D%7C3000%7C%7C%7C&sdata=dEuS8OLtEQIJVwziGUMFtT4MRcNDp7hjWrPnm7r1Sc8%3D&reserved=0)  • [Health Office Visits](https://nam11.safelinks.protection.outlook.com/?url=https%3A%2F%2Fkb.infinitecampus.com%2Fhelp%2Fhealth-office-visits&data=05%7C01%7Cryan.adcock%40education.ky.gov%7C4ac98af28aba45e2faff08db1a90272e%7C9360c11f90e64706ad0025fcdc9e2ed1%7C0%7C0%7C638132979356255100%7CUnknown%7CTWFpbGZsb3d8eyJWIjoiMC4wLjAwMDAiLCJQIjoiV2luMzIiLCJBTiI6Ik1haWwiLCJXVCI6Mn0%3D%7C3000%7C%7C%7C&sdata=oxq66qkaYWWe9hbMXQ7W90nMoNm2zogrf2DhlY87uPs%3D&reserved=0)  • [Immunizations](https://nam11.safelinks.protection.outlook.com/?url=https%3A%2F%2Fkb.infinitecampus.com%2Fhelp%2Fimmunizations&data=05%7C01%7Cryan.adcock%40education.ky.gov%7C4ac98af28aba45e2faff08db1a90272e%7C9360c11f90e64706ad0025fcdc9e2ed1%7C0%7C0%7C638132979356255100%7CUnknown%7CTWFpbGZsb3d8eyJWIjoiMC4wLjAwMDAiLCJQIjoiV2luMzIiLCJBTiI6Ik1haWwiLCJXVCI6Mn0%3D%7C3000%7C%7C%7C&sdata=hGez%2BYCecmTR1HnC5Va66TLdgDgNWhaEuvmGK43Qjdk%3D&reserved=0)  **Medications Screenings** The Digital Repository Data Usage Report has been updated to include Health and its related tools and the Repository Cleanup tool now includes Health objects when cleaning up Person documents. In the Person Documents tool, when adding a new file, the dropdown list now includes the option to select the health tools mentioned in the bullets above **Activity Registration- Manual Entry Inventory Limit Enhancement** When a student was manually registered for an activity, there was no option to select which item the student is selecting to purchase. This would not reflect in the inventory limits of any purchase options created for the activity. To resolve this, a new drop-list will be displayed on the roster screen during the manual registration process to allow a customer to select an item for the student and lowering the inventory limit. **Contact Log Updates** The following updates were made to Contact Log functionality: • Custom Module Setup can now be used to create Custom Contact Logs. • Records can now be added in the Contact Log tool for any person entered in Infinite Campus.

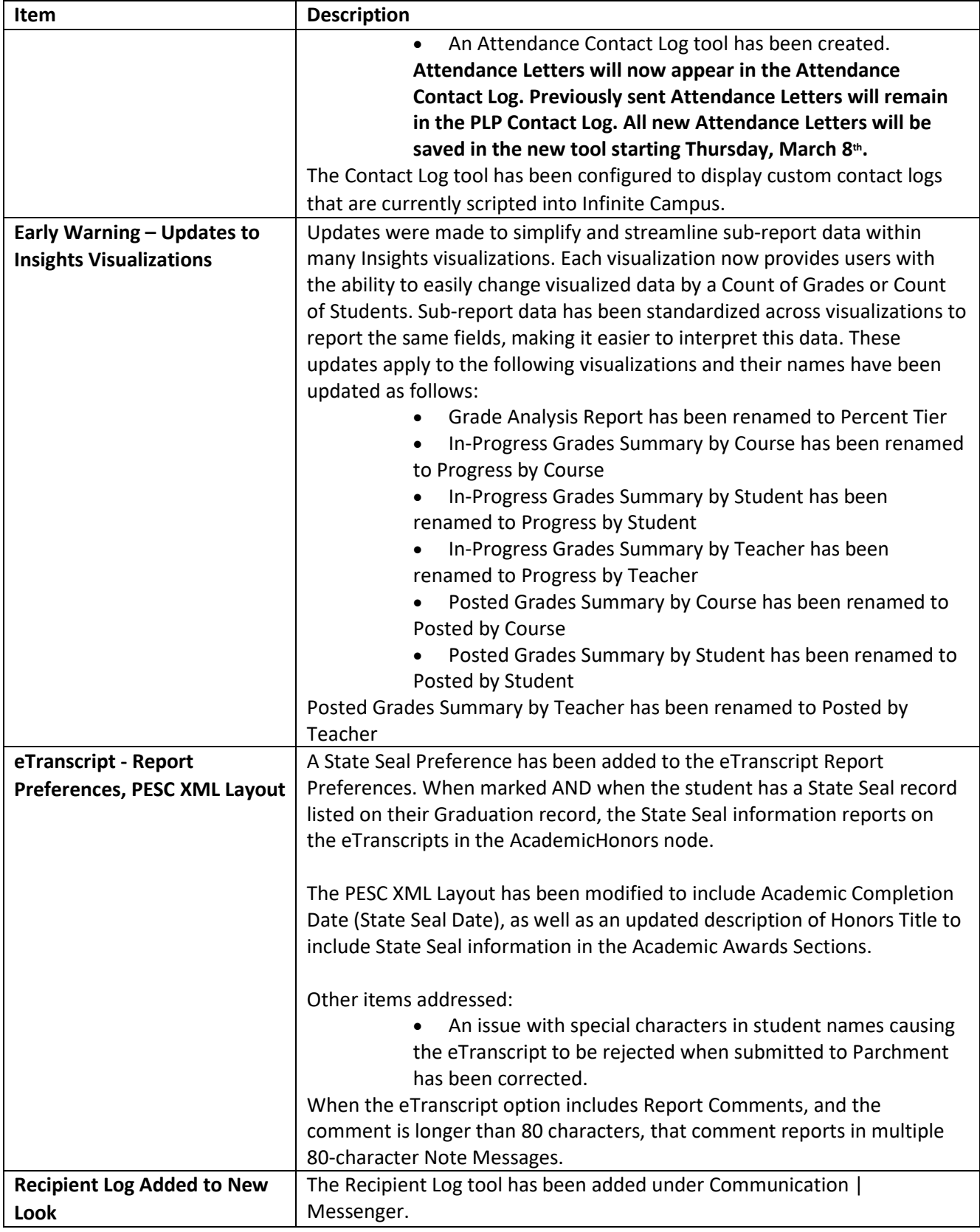

## *Holly Tracy*

Resource Management Analyst III School Data Services Office of Education Technology

Email: [holly.tracy@education.ky.gov](mailto:holly.tracy@education.ky.gov) 300 Sower Blvd. Frankfort, KY 40601

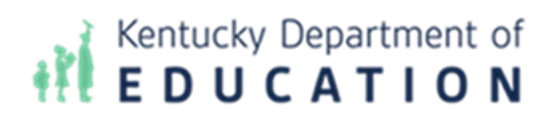

*This email may contain confidential data or information and is intended solely for the use of the individual or entity to whom it is addressed. If you are not the named addressee you should not disseminate, distribute, or copy this e-mail, and you are requested to notify the sender immediately.*